## Accessing the GALE Literature Resource Center

- Go to the Library Links tab on the class website (drcoffman.weebly.com).
- 2. Select "Madison's Library."
- 3. On the left-hand side of the screen under "Resources," click "GALE Literature Resource Center."
- 4. If asked for a password, the password is "elvis."

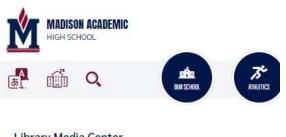

## Library Media Center

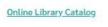

GALE Literature Resource Center

Library Hours: 7:00 a.m. - 2:30 p.m.

Resources

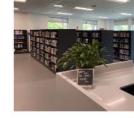

Welcome to the Madison Acade

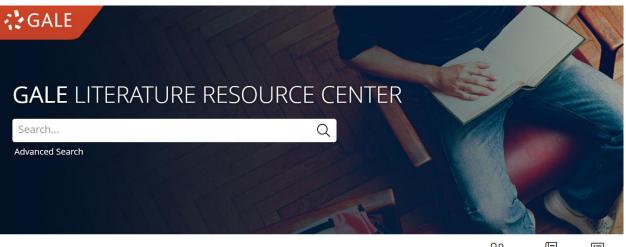

Person Search Works Search Title List 5